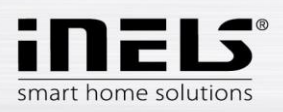

# **Instalační manuál k aplikaci LARA-Dio pro iOS**

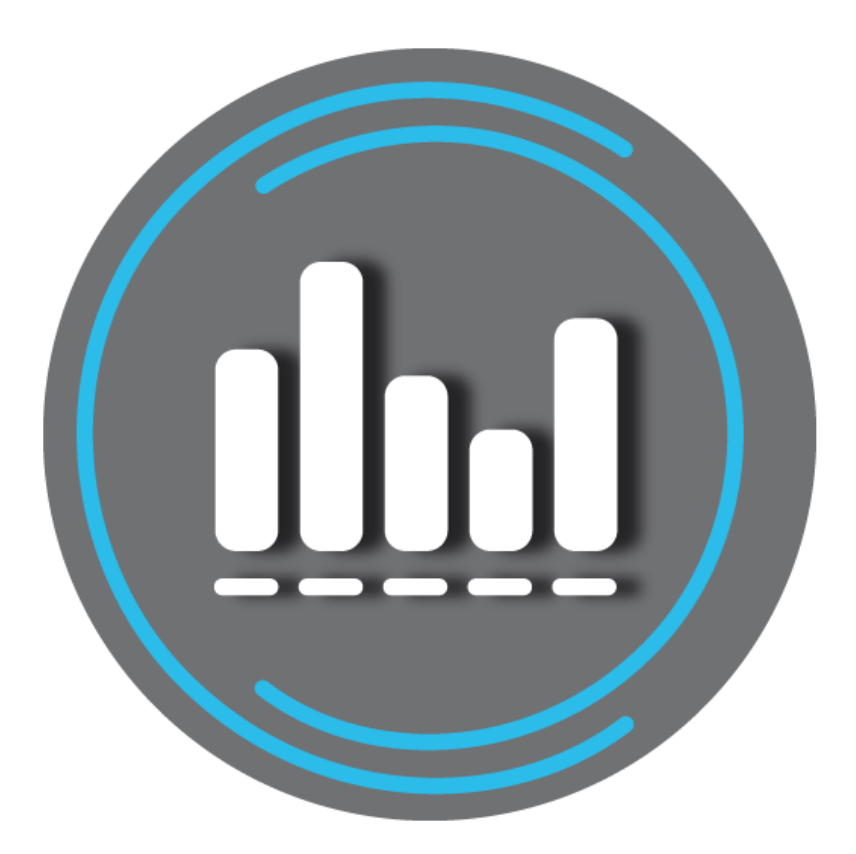

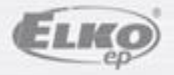

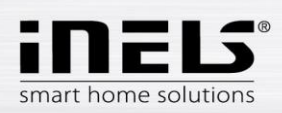

## LARA-Dio / iOS

#### Obsah

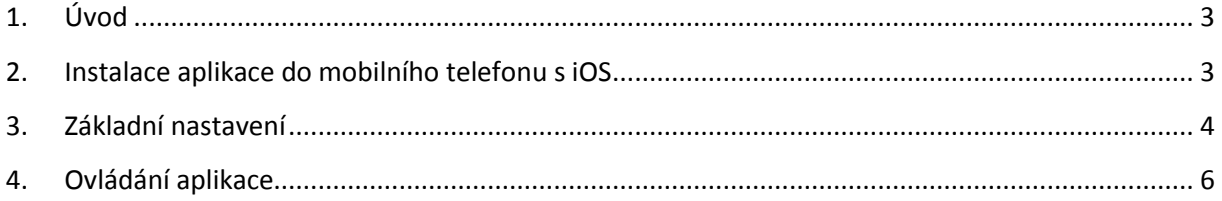

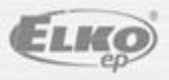

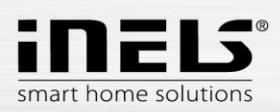

## <span id="page-2-0"></span>**1. Úvod**

Aplikace **LARA-Dio** je doplněk systému inteligentní elektroinstalace iNELS Multimedia, který umožňuje ovládat Vaši audiozónu **LARA Radio** z chytrého telefonu s operačním systémem **iOS**. Hlavní výhodou aplikace je možnost ovládání všech audiozón z jediného místa.

## <span id="page-2-1"></span>**2. Instalace aplikace do mobilního telefonu s iOS**

Aplikaci **LARA-Dio** si do Vašeho mobilního telefonu stáhnete prostřednictvím aplikace **[App](https://play.google.com/store/apps) Store**.

Po otevření aplikace **App Store** zadejte do vyhledávače název **iNels**. V seznamu zvolte aplikaci **LARA-Dio** a spusťte ji.

Tlačítkem *Instalovat* potvrdíte. Vyčkejte na dokončení instalace, která trvá několik vteřin (podle typu telefonu).

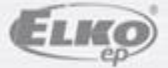

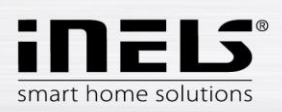

## <span id="page-3-0"></span>**3. Základní nastavení**

- Aplikaci spustíte stiskem ikony Lara ...
- Při prvním spuštění se zobrazí nabídka dvou možností přidání zařízení LARA Rádio.
	- o **NOVÉ HLEDÁNÍ** po stisku tlačítka se automaticky vyhledají všechny LARA Rádio dostupné ve vaší síti. Zobrazí se seznam, ze kterého si LARA Rádio můžete jednotlivě přidat.
	- o **PŘIDAT RUČNĚ** zde manuálně zadáte povinné přihlašovací údaje požadované LARA Rádio (název zařízení, statická IP adresa, přihlašovací jméno, heslo). Defaultně je v LARA Rádio přihlašovací jméno nastaveno na *admin* a heslo *elkoep*.

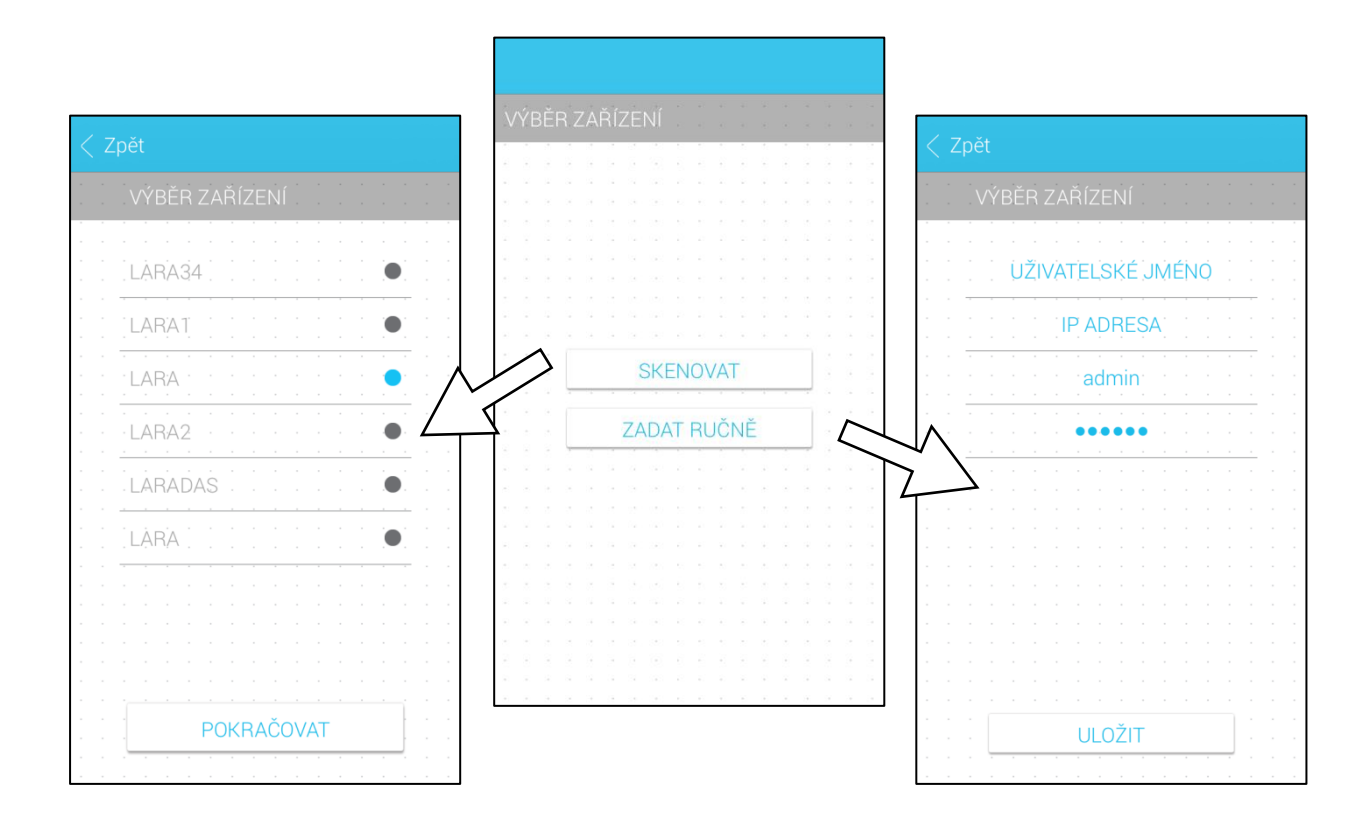

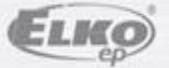

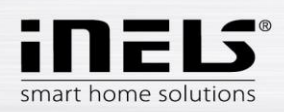

 Po úspěšném přidání LARA Rádio se automaticky stáhne seznam rádií a aplikace se nastaví na výchozí obrazovku, ze které můžete LARA Radio ovládat.

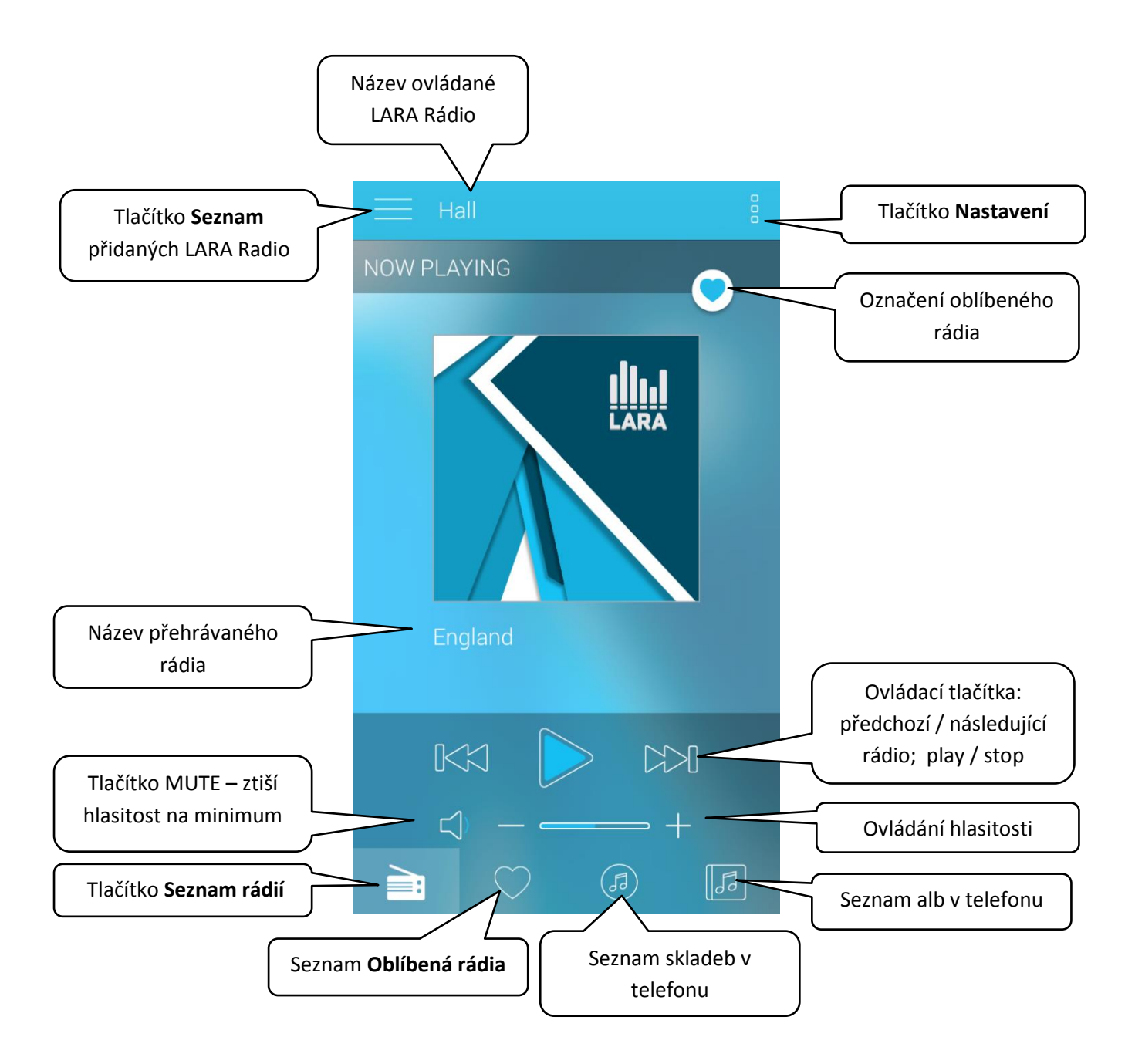

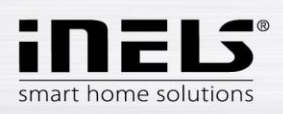

## <span id="page-5-0"></span>**4. Ovládání aplikace**

 Tlačítkem **Seznam** vstoupíte do seznamu Vámi přidaných LARA Radio. Dotekem na název nebo tečku můžete LARA Radio ovládat a upravovat. Prostřední ikona slouží k aktualizaci seznamu rádií, která jsou uložena v dané LARA Radio.

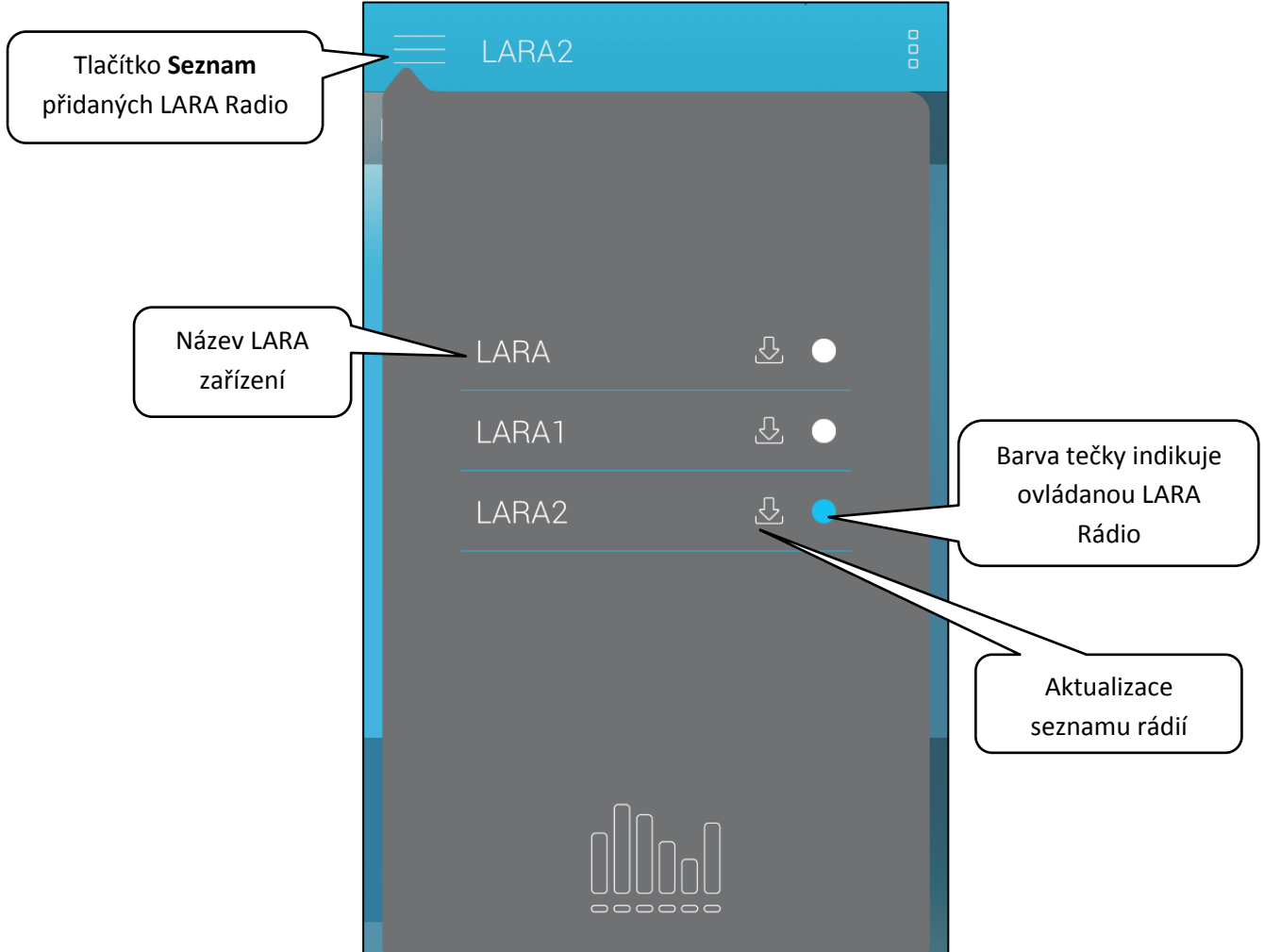

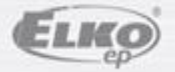

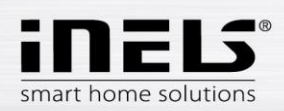

 Tlačítkem **Seznam rádií** vstoupíte do seznamu všech nastavených rádií. Stiskem tlačítka **srdce** přiřadíte/odeberete označené rádio ze seznamu oblíbené. Stiskem názvu stanice můžete rádio ovládat. Návrat na výchozí obrazovku - stisk tlačítka **právě hraje**.

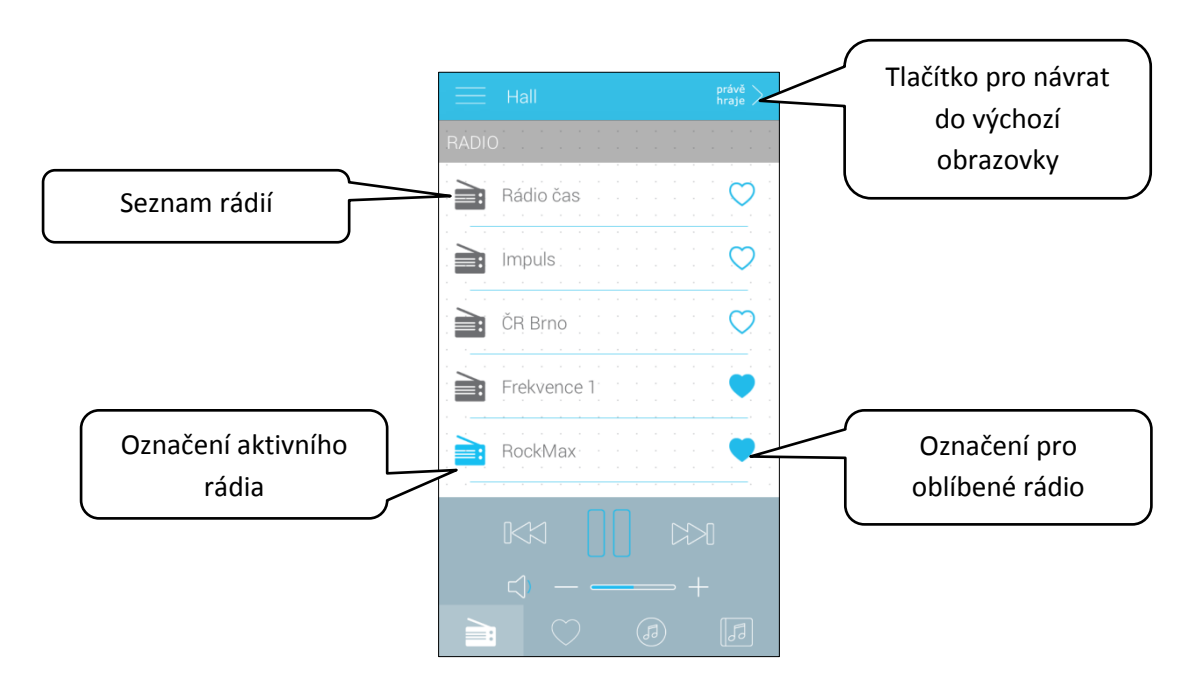

 Tlačítkem **Seznam skladeb** vstoupíte do seznamu skladeb uložených v telefonu. Dotekem na skladbu ji přehrajete. Návrat na výchozí obrazovku - stisk tlačítka **právě hraje**.

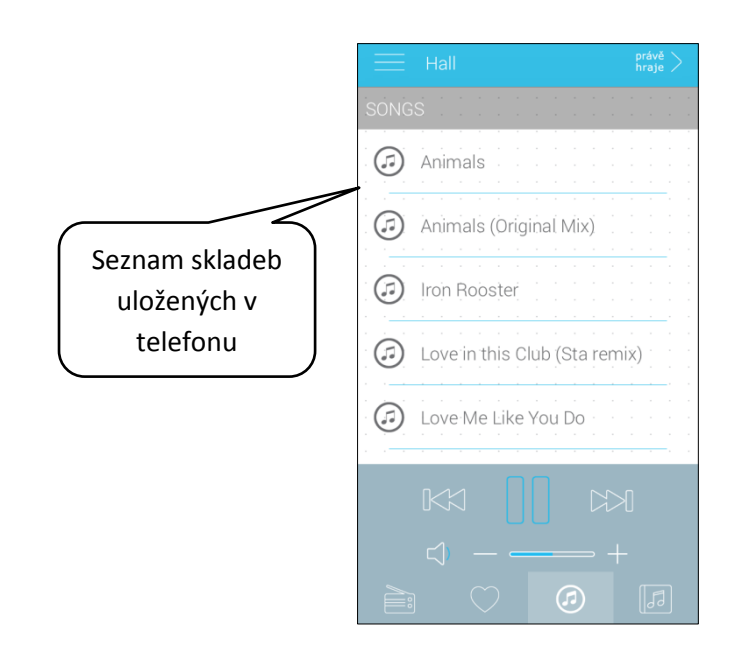

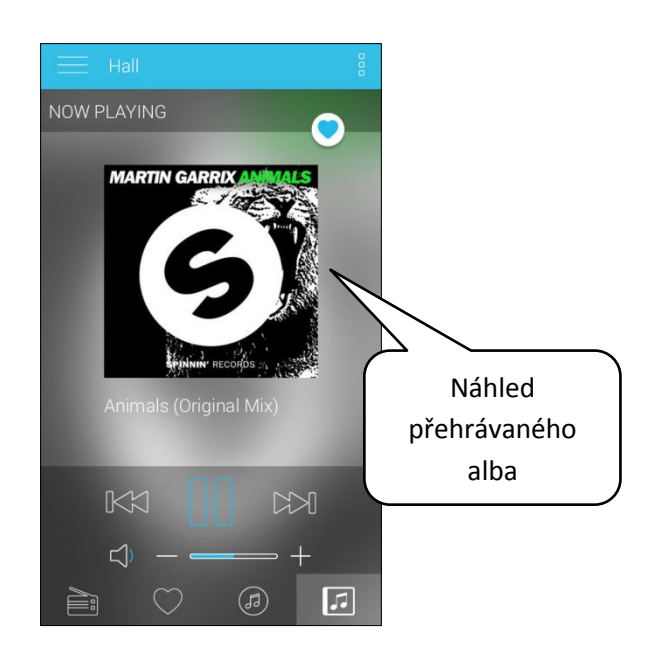

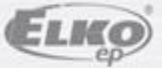

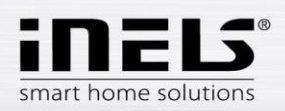

 Po stisku tlačítka **Oblíbená rádií** se zobrazí Vámi definovaný seznam, ze kterého můžete rádia ovládat.

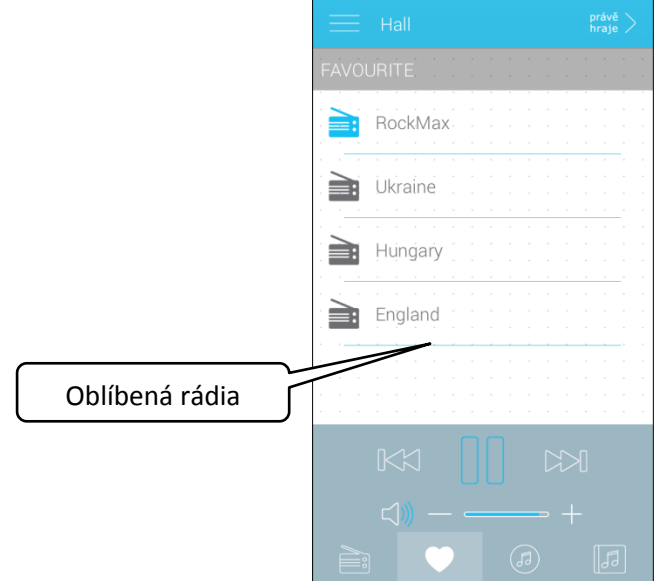

Jednotlivá rádia můžete do seznamu oblíbených přidávat také přímo z hlavní obrazovky stiskem symbolu srdce (vpravo nahoře).

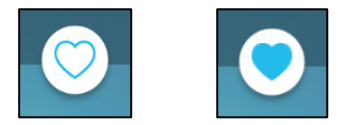

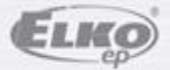

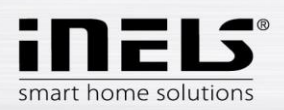

 Po stisknutí tlačítka **Nastavení** se vysune postranní šedý panel, kde se stiskem lišty Nastavení dostanete do menu nastavení.

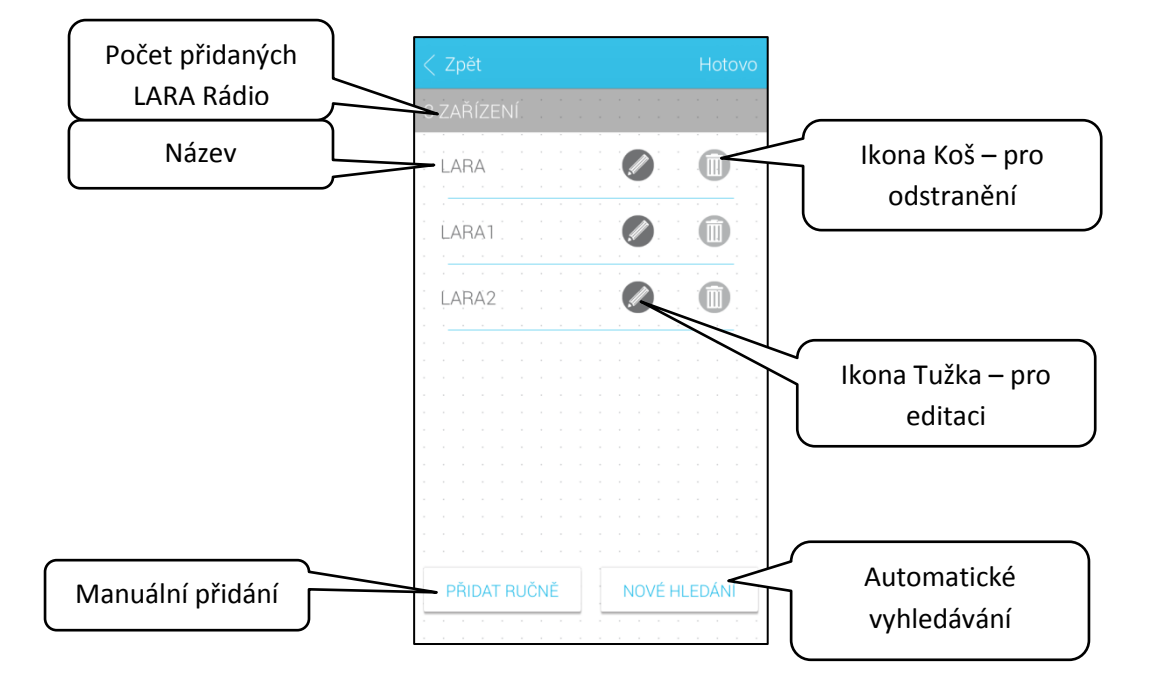

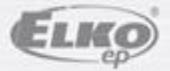